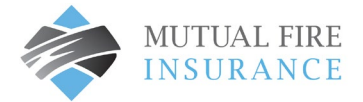

## HOW TO CHANGE END DATE FOR A SCHEDULED AUTOPAY

The end date field is an optional feature which can be used to mark a hard stop date for automatic payments.

- Visit [mutualfirebc.com/payment](http://www.mutualfirebc.com/payment)
- Log into your account

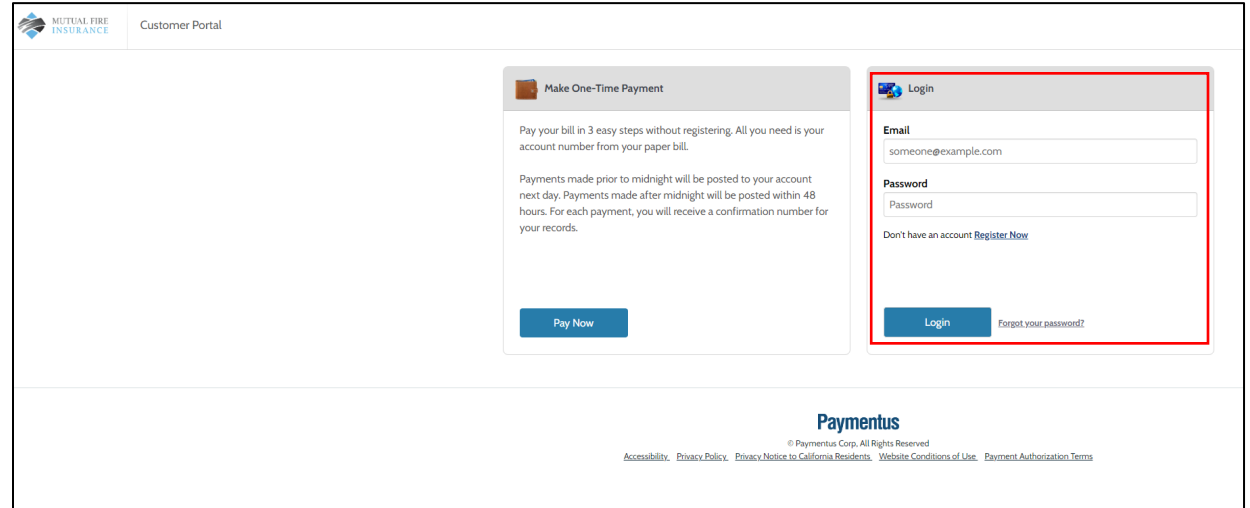

Choose "AutoPay" from the menu

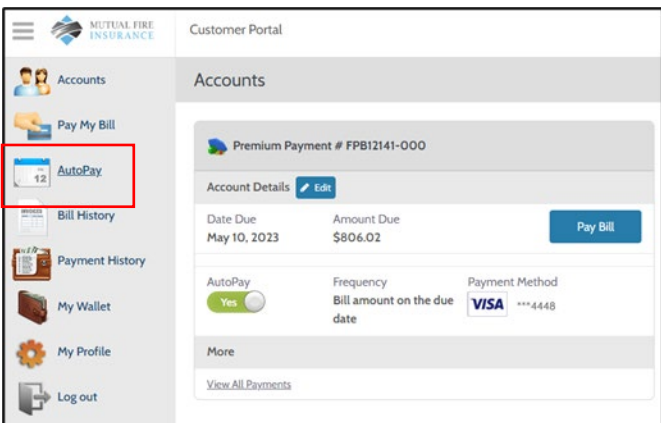

• Select the "edit" button under the applicable Policy Identification Code

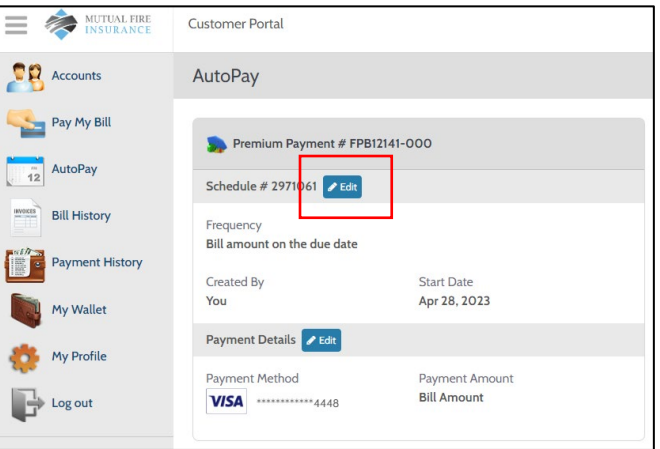

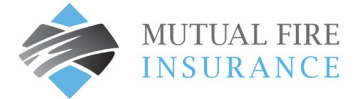

- Under the End Date field, select the calendar and choose your end date.
- Check the box to authorize payment and click confirm to change the date

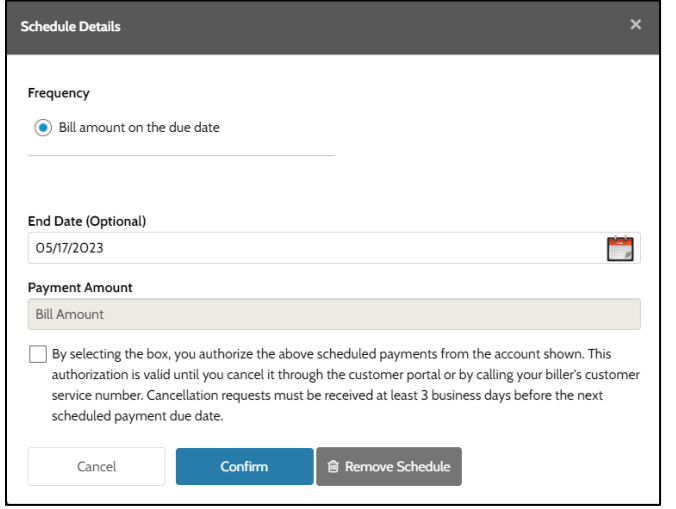